## **Form approval by manager**

It is possible to add form flow control in the new form module. An email with a link to approval is sent to the manager. Manager is set in the user's settings in More Service Agent Portal. When the manager has approved the form it is sent to the Inbox in More Service Agentportal.

Open the form editor and create a new form or edit an existing. Click cllik and save the Form.

#### Following will show

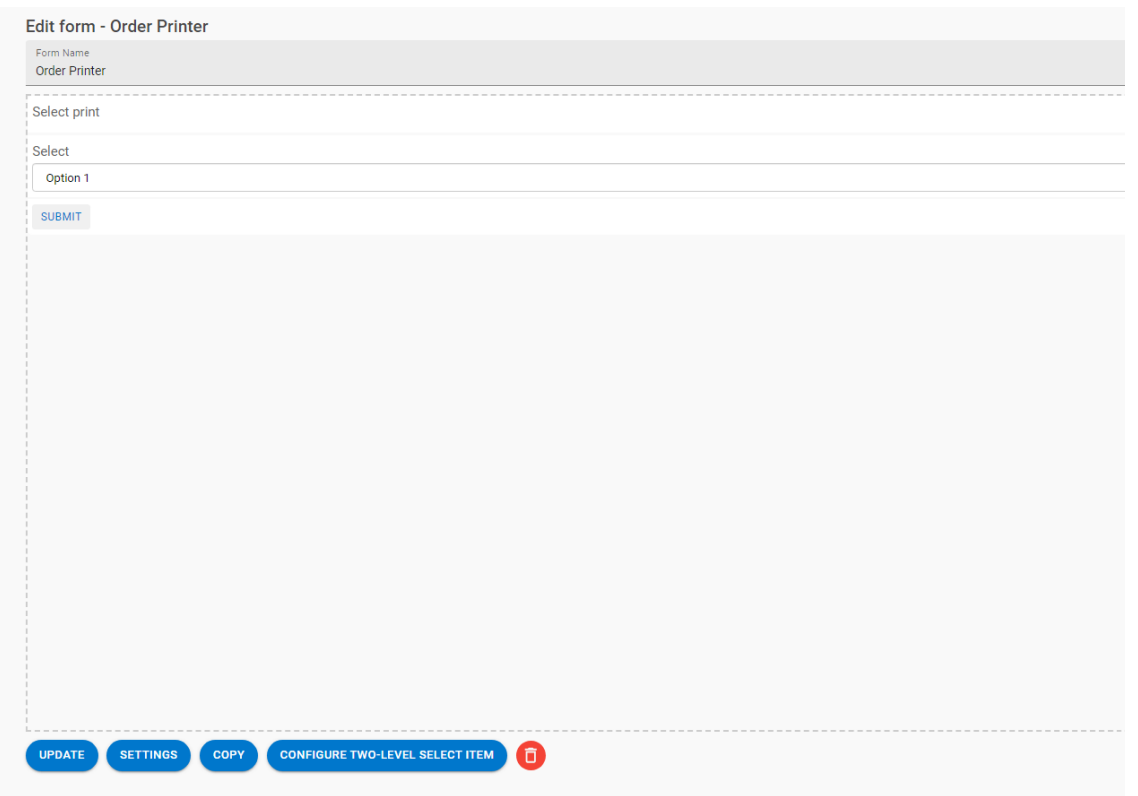

Choose settings to configure flow

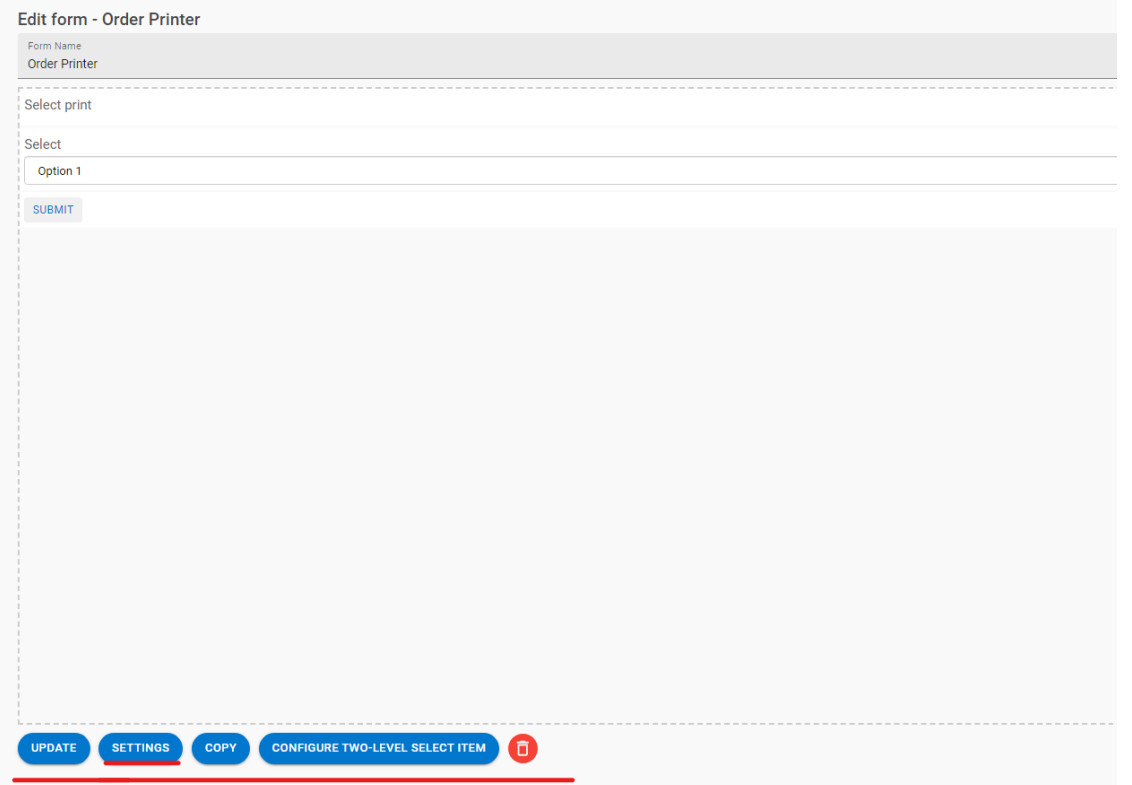

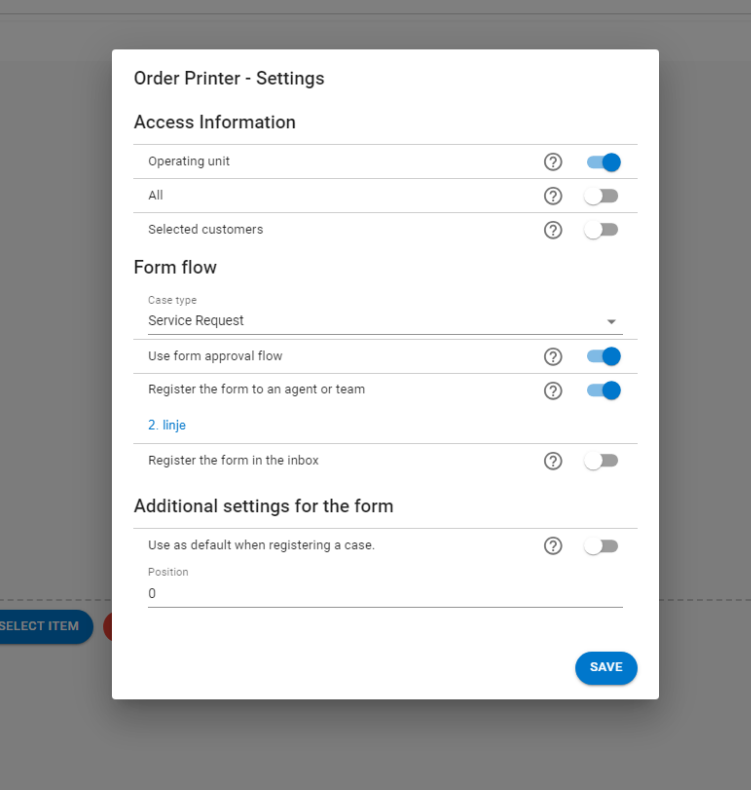

An email will be sent to the manager for approval before the form is sent to More Service Portal. [\(How to set up manager\)](#page-4-0)

The manager must open the link in the email and approve the form:

### Forespørsel om godkjenning av skjema

Du har mottatt en forespørsel om å godkjenne det vedlagte skjemaet.

Skjemaet er sendt inn av brukeren

Test Testesen (Telefon: 12345678, E-post: tms02@technet.no)

Link: https://demo.moreservice.com/Userweb/FormApproval.aspx? g=0ab1bde8-4f42-4ab8-af16-fa71adc5dc4f

The manager can [approve](#page-2-0) or [decline](#page-4-1) the form. The manager can add a comment or edit the form content.

# **Form Approval Add Comment** Decline Approve Autocomplete Order new laptop

<span id="page-2-0"></span>**The manager approves the form:**

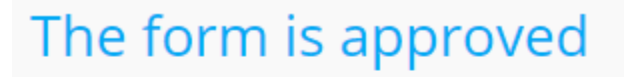

Autocomplete

An email is sent to the user.

## Skjemaet er godkjent

Innsendt: 18.08.2020 12.10 Skjemanavn: Order new laptop Kommentar fra nærmeste leder: Skjema godkjennes.

#### The form is sent to More Service Portal Inbox or a team for further handling.

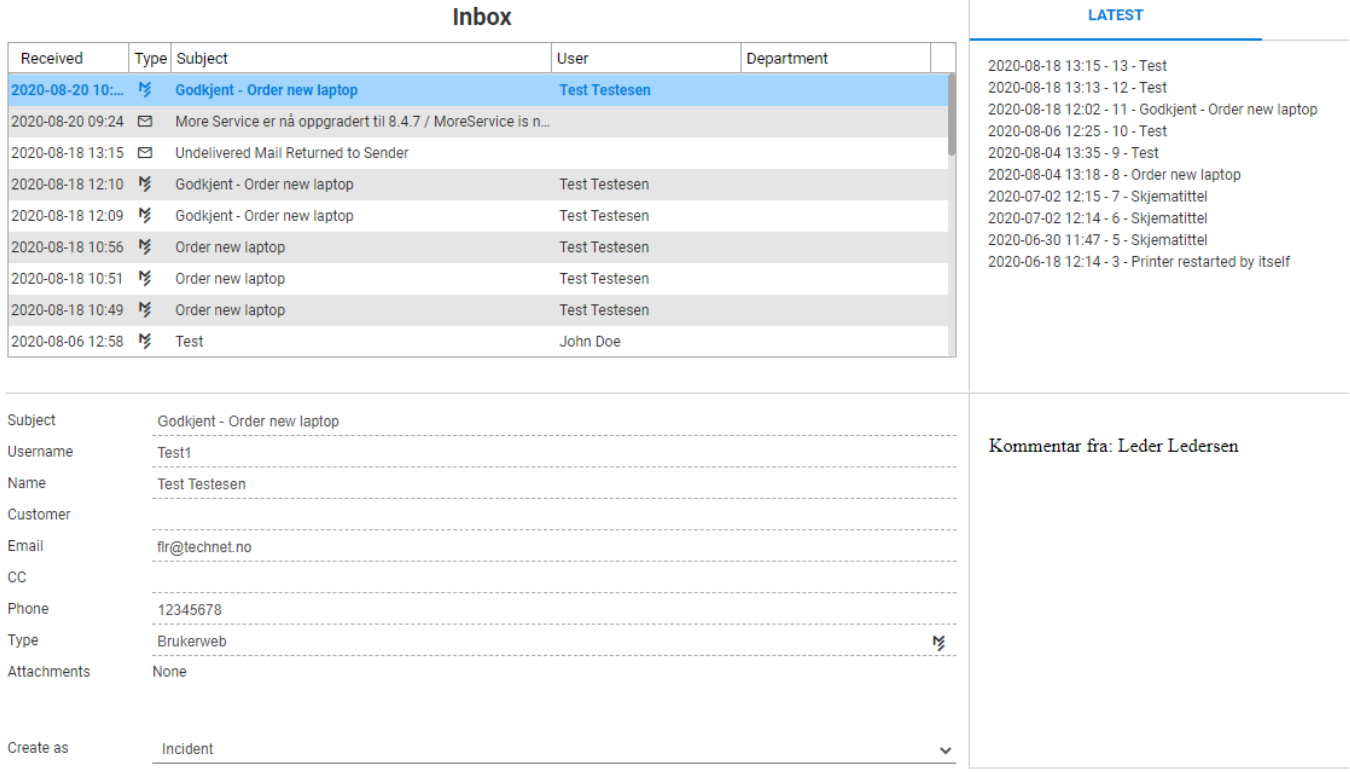

#### The case is registrered. The form is included in the case under FORM

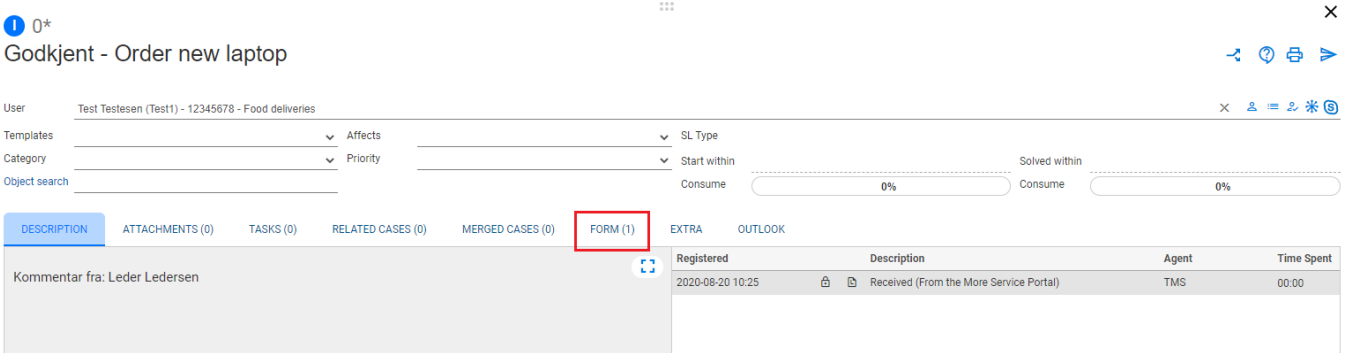

#### **User Form**

Autocomplete option-2

 $1.11$ 

<span id="page-4-1"></span>**The manager declines the form:**

# The form has been declined

Autocomplete

I need a new laptop.

An email with comments is sent to the user:

## Skjemaet er ikke godkjent

Innsendt: 18.08.2020 12.07 Skjemanavn: Order new laptop Kommentar fra nærmeste leder:

The form is not sent to More Service Portal.

<span id="page-4-0"></span>**Add manager:**

**If you use More Service Discovery and manager is defined there in Active Directory/Azure AD, this will be defined automatically. To manually set up manager, follow the steps below.**

Manager is set in the user's setup in More Serivce Portal:

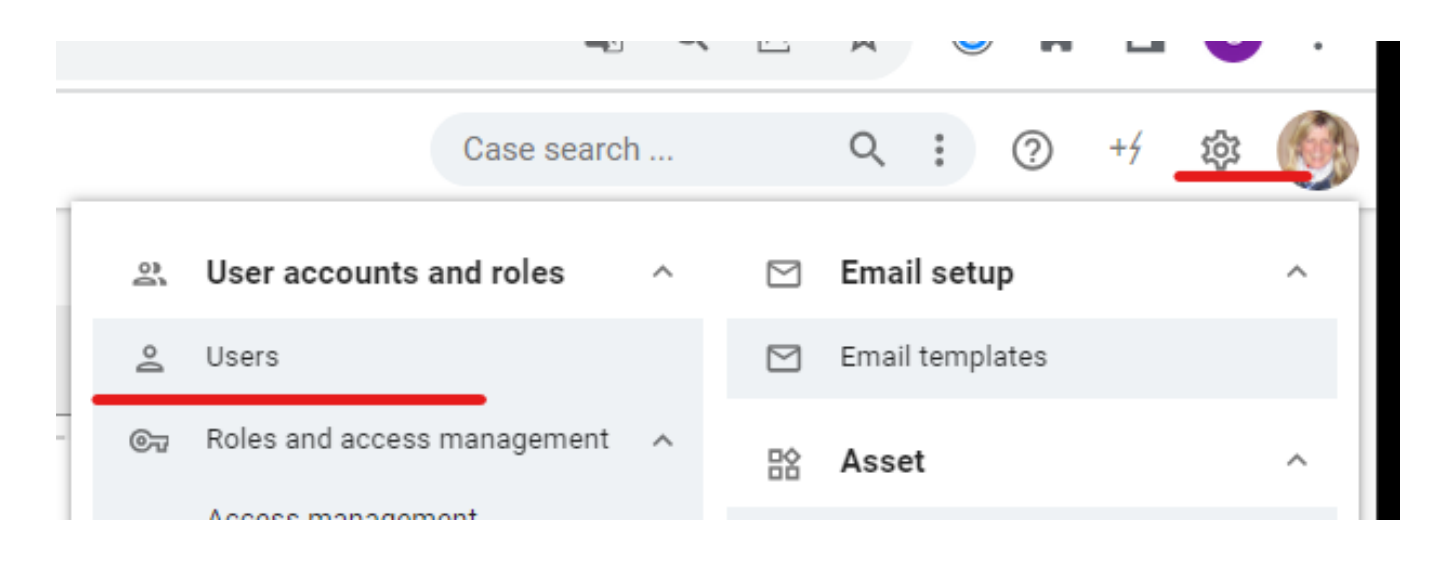

#### Seach the manager and fill it in.

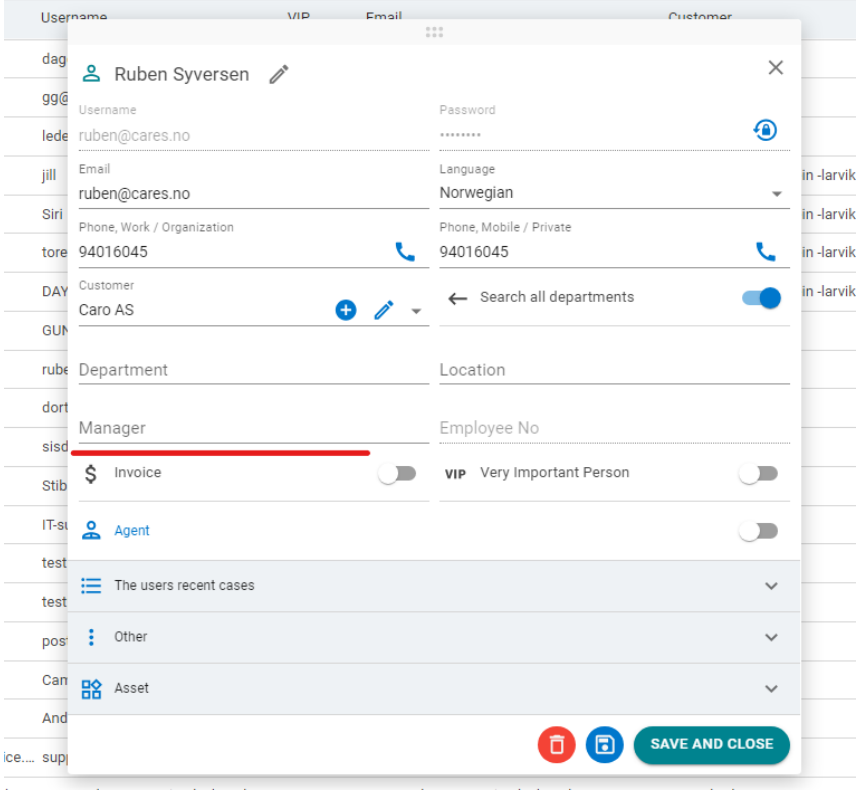